# PLC-ANALYZER pro 6 PLC-Logic analysis in no time

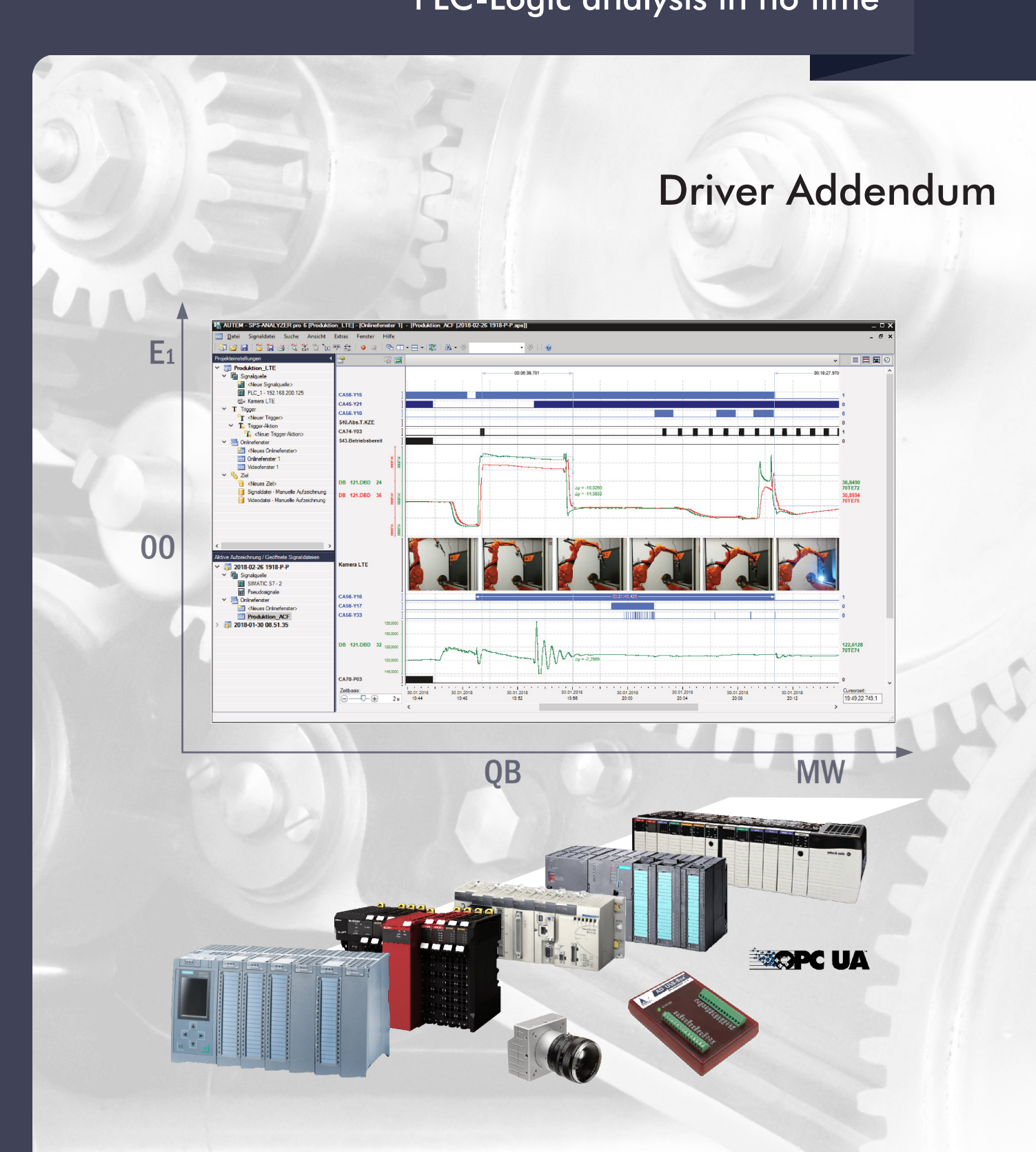

# **PLC-driver**

**Jetter** 

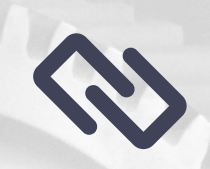

JetControl / DELTA / NANO Ethernet TCP-IP / Serial / Jetway / PC-PPLC

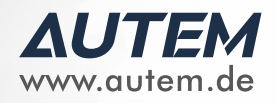

# *PLC-ANALYZER pro 6 -* **Driver Addendum**

Jetter JetControl / Delta / Nano - Serial / Jetway / PC-PPLC / TCP/IP

Copyright © 1993 - 2022 AUTEM GmbH. All rights reserved. No part of this user manual, including excerpts, may be reproduced, photocopied or electronically stored without the expressive written permission of AUTEM.

The software described in this manual is subject of a software license agreement and may only be used according to the terms of this agreement.

AUTEM GmbH Dithmarscher Straße 29 26723 Emden Germany

 $\leftarrow$  +49 4921 9610 0  $\overline{\bowtie}$  info@autem.de **Www.autem.de** 

AUTEM does not give any warranty for this manual as well as no express or tacit warranties on commercial quality and suitability for a particular use. AUTEM does not take over adhesion for errors contained in it or for damages that may occur as a result of using or applying this material.

The soft and hardware designations mentioned in this book are in most cases also registered trademarks and are subject to the legal regulations as such.

For references, suggestions and improvement suggestions we are always grateful. Please send these to AUTEM.

1 st Edition 2022

# **Table of Contents**

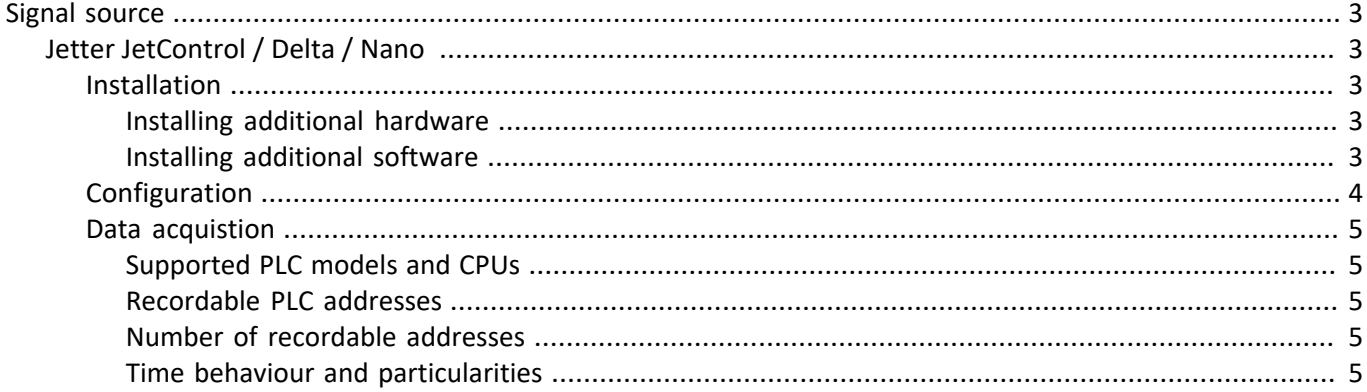

## <span id="page-3-0"></span>**Signal source**

## <span id="page-3-1"></span>**Jetter JetControl / Delta / Nano**

This driver addendum describes the particularities of the following PLC drivers and gives you hints on using them.

- Jetter JetControl / Delta / Nano Ethernet TCP/IP
- Jetter JetControl / DELTA / NANO Serial / Jetway / PC-PPLC

"Jetter JetControl / DELTA / NANO - Serial / Jetway / PC-PPLC" makes it possible to acquire PLC signals via the programming interface of the PLC as well as via the automation networks Jetway and PC-PPLC. "Jetter JetControl - Ethernet TCP/IP" makes it possible to acquire PLC signals via Ethernet (TCP/IP).

It is important that you read through the driver addendum before using a PLC driver. Please pay attention to the WARNINGS that advise you on possible dangers when using PLC-ANALYZER pro.

#### WARNING

Errors that may occur in the automated facility, endangering humans or causing largescale material damage, must be prevented by additional precautions. These precautions (e.g. independent limit monitors, mechanical interlocks) must guarantee safe operation, even in case of dangerous errors.

### <span id="page-3-2"></span>**Installation**

!

The PLC driver can be added to the project as a new signal source. If the driver you want is not yet in the list of available signal sources, you must first activate the license for the PLC-driver with the AUTEM LicenseManager on your computer.

#### <span id="page-3-3"></span>**Installing additional hardware**

If you have already connected your PC via JetSym with the PLC, then you normally must do nothing else. Otherwise connect via serial interface or connect your PC with the TCP/IP network to which the PLC is connected.

#### <span id="page-3-4"></span>**Installing additional software**

No software is required in addition to the PLC-ANALYZER pro basic module and the PLC driver.

## <span id="page-4-0"></span>**Configuration**

Open driver settings to set important parameters for data recording. If you have added the driver to the project several times, you can set the properties individually for each individual driver.

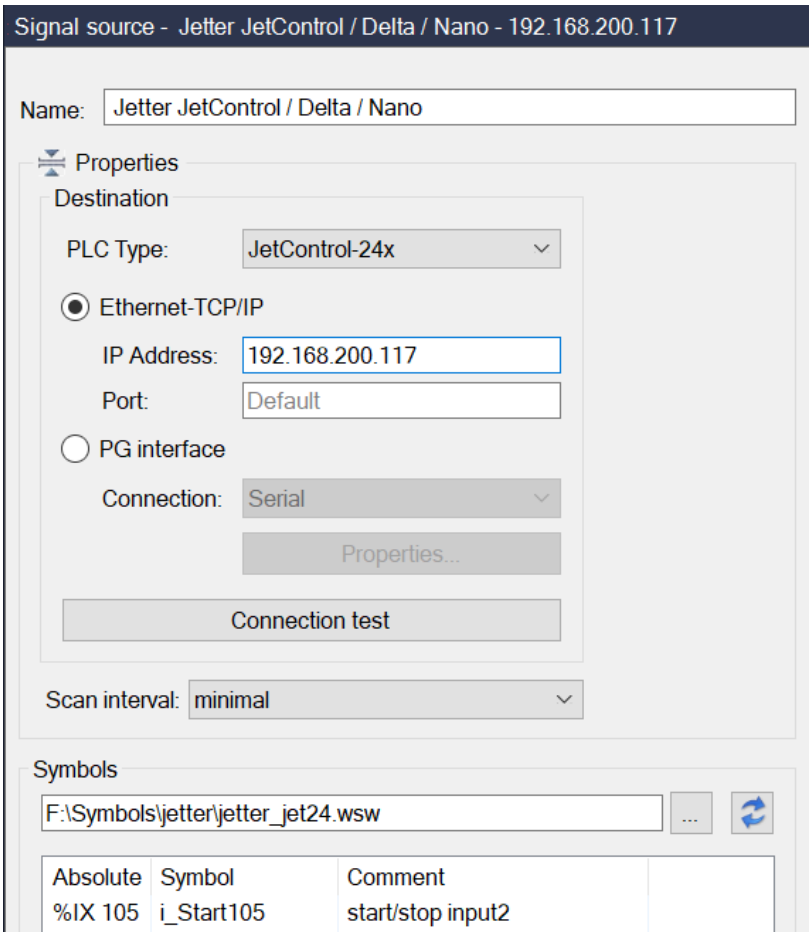

#### **Fig. 1-1 Settings Jetter**

First enter a meaningful name. Then enter the *IP-Adresse* of the CPU. Press *Connection test* to check, whether a connection to the PLC can be established.Then set the PLC parameters under *Destination.*

Choose *PLC Type* and set the *connection*. If you use the Ethernet-TCP/IP-driver set the *IP Address* of the PLC. If you used the programming software JetSym to set a specific port number TCP/IP communication, enter that one under *Port*. Otherwise choose "Default". If you use a serial connection, insert under *Properties* the specific parameters for the connection.

Press *Connection test* to check, whether a connection to the PLC can be established.

Under *Scan interval* you specify the time interval at which measured values are read out from the PLC. A longer sampling interval can be selected for signal paths that are not time-critical, e. g. temperature. As a result, the generated signal files become smaller.

Under *Symbols you* select a symbol file, to make the symbols of this file available for address selection. A selected symbol file makes it possible to use symbolic identifiers when entering addresses. In addition to the absolute address, the symbolic identifier and comment are also displayed and stored in a signal- or project file. After setting the communication properties, add the PLC signals to be recorded.

## <span id="page-5-0"></span>**Data acquistion**

#### <span id="page-5-1"></span>**Supported PLC models and CPUs**

The following models are supported:

JetControl64x, JetControl24x, DELTA, NANO A, NANO B, NANO C, NANO D, PASE-E+ and PC-PPLC.

Not listed automation instruments and CPUs of the Jetter-family are normally compatible, but not explicit tested for it.

#### <span id="page-5-2"></span>**Recordable PLC addresses**

The following table shows the addresses possible and the appropriate syntax:

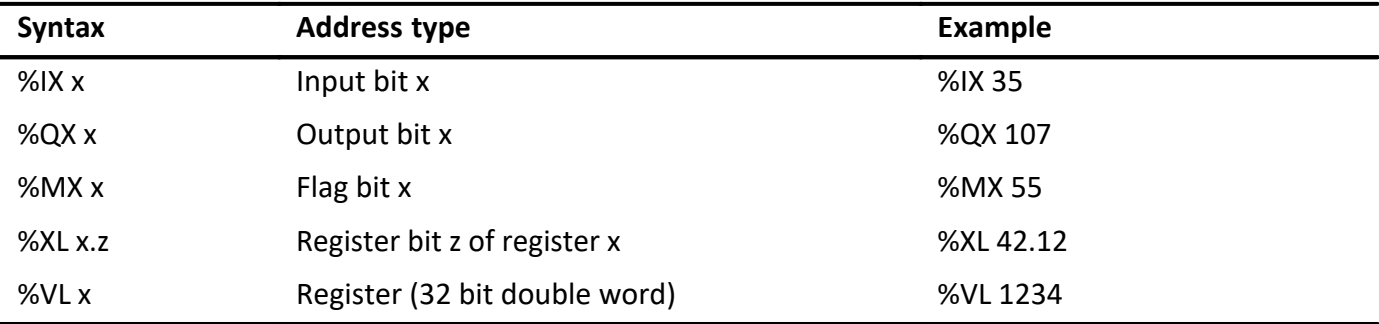

**Table 1-1 Address syntax Jetter**

#### <span id="page-5-3"></span>**Number of recordable addresses**

A maximum of 16 million addresses can be acquired from up to 250 signal sources.

#### <span id="page-5-4"></span>**Time behaviour and particularities**

The intervals between scan transfers from the Jetter-PLC to the computer depend on following items:

- PLC-Typ
- Kind of the and speed of the data transfer
- Quantitiy and combination of the required addresses. Transfer blocks will be created from the requried addresses. Each block causes additional time.

If you use a JetControl 24x via Ethernet TCP/IP, the scan interval for one register is nearly 2 ms, i. e. if the cycle time is > 2 ms you get a scan for each cycle. If the PLC cycle time is larger, the data transfer is synchronizing with the PLC cycle. For a shorter cycle time the computer does not obtain a scan for each cycle, resulting in a partial loss of information. This loss can be compensated by repeated measurements of the interesting signals.

The scan distance will increase by nearly 0.2 ms for each register. If you record more than one register a block will be created beginning with the lowest address up to the highest address. E.g. if you want to record %VL100, %VL110 and %VL114, a block will be 15 register (%VL100 bis %VL114). The scan distance will increase by about 3 ms.

Recording bit addresses increases the scan distance for each bit address nearly 2 ms.

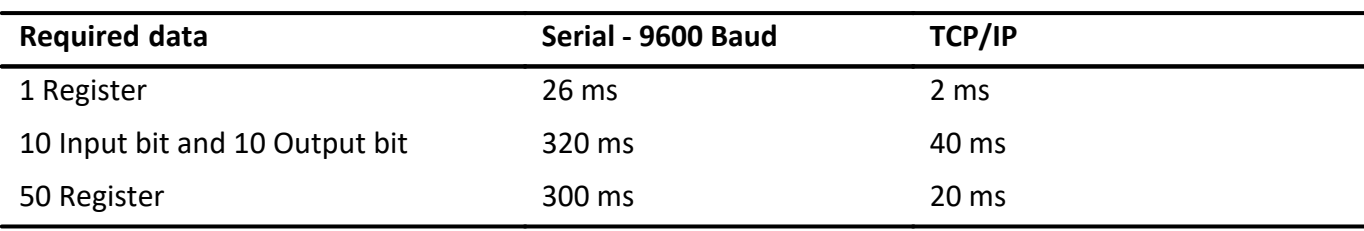

The following table shows typical approx. scan times:

**Table 1-2 Scan times Jetter JetControl 24x**

There is a minimal influence on the cycle time of the PLC. The more addresses are recorded the longer the cycle time will be. This is the same effect using the variable monitoring of the programming software JetSym.